### **Welcome**

Congratulations on the purchase of your BOSS GT-100 COSM Amp Effects Processor. This TurboStart will quickly introduce you to many of the GT-100's features.

## **Making Connections and Optimizing Your Outputs**

To protect your equipment and your ears, start out with the GT-100's OUTPUT LEVEL knob turned down, and turn down the gear to which you're connecting your GT-100.

- **1** Connect an instrument cable from your guitar to the INPUT jack on your GT-100.
- **2** Plug headphones into the GT-100's PHONES jack or connect its OUTPUT jack(s) to:
	- **•** *a guitar amp*—set to a clean sound.
	- **•** *a line level input*—such as a mixer, PA, recorder, or suitable power amp.

*Note: If you're using a single amp input jack, use only the GT-100's L/MONO output. If you're connecting to two amps or a stereo pair of inputs, use both GT-100 output jacks.*

*Tip: If you're connecting the GT-100 in stereo, you can take advantage of its stereo features such as having different left and right amp models, or different effects on each side.*

- **3** Press SYSTEM.
- **4** Turn Knob 4 counter-clockwise until "OUTPUT SELECT" is highlighted.
- **5** Turn Knob 8 to optimize your GT-100 for the device to which you're connecting it.

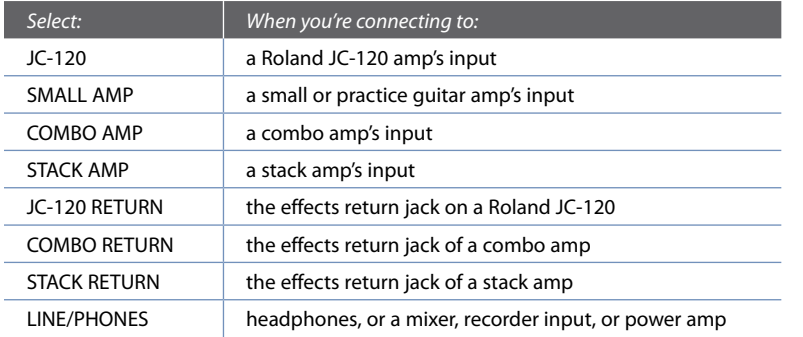

**6** Press EXIT when you've made your selection.

- **7** Push the GT-100 EXP pedal all the way forward, and raise the OUTPUT LEVEL knob.
- **8** Raise the volume of your amp or mixer to the desired level.

#### **The GT-100's Play Screen**

The screen you see after you turn on the GT-100 is called its "Play screen." There are actually three of these. Here's how to move between them.

- **1** Press EXIT a few times until continuing to press the button has no effect.
- **2** Press PAGE 4 or ▶ to cycle through the different Play screens.

#### **Selecting Patches**

A "patch" is a saved group of effect combinations along with their settings. Patches are stored in groups of four, each of which is called a "bank." There are 200 permanent factory Preset patches, and 200 memory locations in which you can store your own User patches. Preset patch names start with a "P," while User patches begin with a "U."

*Note: Straight out of the box, the User banks contain the same patches as the Preset banks, so feel free to replace the User patches with your own—you won't lose anything.*

#### To select a patch, return to a Play screen as described above, and then:

- Press the BANK DOWN/UP pedals to change banks.
- **2** Press Pedals 1, 2, 3, or 4 to choose a patch in the selected bank.

*Tip: You can also turn Knob 1 to select patches.* 

### **Using the GT-100's Manual Mode**

Manual mode allows you to turn effects within a patch on or off in real time. The GT-100 makes it easy to access Manual mode so you can quickly make changes as you perform.

- **1** To activate Manual mode, simultaneously press the BANK DOWN and BANK UP pedals—the display changes to show the most common effects and the pedals with which they're associated. Pedals light to show you which effects are turned on.
- **2** To turn an effect on or off, press its pedal. For example, to turn the Overdrive on or off, press Number Pedal 2.
- **3** To exit Manual mode, simultaneously press BANK DOWN and BANK UP again.

# **@Roland GT-100** AMP EFFECTS PROCESSOR

# **TurboStart**

# **Using EZ TONE**

- Start with any patch.
- **2** Press EZ TONE.

You can create an entirely new patch, customize the current COSM amp sound, or customize an OD/DS stomp box pedal sound.

- **3** Turn Knob 4 to highlight "PATCH CREATE," "AMP CUSTOM," or "OD/DS CUSTOM."
- **4** Turn Knob 5 to choose a basic tone or type.

*Tip: In the Patch Create screen, you can press PAGE* 4 *to reveal a tone grid. Turn Knobs 5 and 6 to move the cursor horizontally and vertically around the grid, and then dial in the desired tone. Turn Knob 8 to adjust the ambience.* 

#### **5** When you're finished with EZ Tone, press EXIT.

#### **Editing a Patch**

Within a GT-100 patch, any effect and/or amp model can be edited to sound exactly the way you want. Here's how to do this.

- **1** Press the EFFECT button.
- **2** Turn Knob 4 to select an effect.
- **3** Once the desired effect is highlighted:
	- **•** Turn Knob 3 to toggle the effect on or off.
	- **•** Turn Knob 1 to change its location in the effects chain.
	- **•** Turn Knobs 5 through 8 to adjust the parameters of that effect.

**Tip:** Press PAGE **√** or ▶ to reveal more parameters.

#### **Writing Patches**

Once you've edited a patch, you can store it in any of the 200 User patch locations.

- **1** Press WRITE.
- **2** Turn Knob 5 to choose a User patch memory location from U01-1 to U50-4.
- **3** Press WRITE again to finish saving your patch.

# **Using the GT-100's Phrase Looper**

- **1** Select the patch you want to use as you record your loop.
- **2** Press and hold the PHRASE LOOP pedal for at least 2 seconds until its red LED flashes, and then release the pedal.
- **3** When you're ready to record, press and release the PHRASE LOOP pedal—"REC" appears briefly on the screen to indicate that the GT-100 is recording.

#### *Note: You can record for up to 38 seconds.*

- **4** When you're finished recording, press and release PHRASE LOOP again—"PLAY" appears briefly on the screen. Playback of your loop begins immediately. You can now play or practice over your loop without adding to it.
- **5** When you're ready to record, or "overdub," press and release PHRASE LOOP again— "DUB" appears briefly on the screen.
- **6** Press and release PHRASE LOOP again to stop overdubbing. You can repeat the overdubbing process as many times as you wish.
- **7** To stop looping, press the pedal twice in quick succession—"STOP" appears briefly on the screen.
- **8** In its current state, the Phrase Looper is now ready to record a new loop. If you're done looping, press and hold PHRASE LOOP for at least two seconds to turn the Phrase Looper off.

#### **Using the GT-100's Accel Features**

The GT-100 has a new, unique feature called "Accel." When it's turned on, you can use the ACCEL/CTL pedal to apply the S-Bend, Laser Beam, Ring Mod, Twist, Warp, and Feedbacker specialty effects. There are several Preset patches that utilize these effects. Here are a few examples.

- **1** Press EXIT a few times to return to the Play screen.
- **2** For a Warp Accel effect, select Patch P50-4 ACCEL WARP.
- **3** While you play, press and hold the ACCEL/CTL pedal to activate the Warp effect.
- **4** For a Laser Beam effect, select patch P50-2 ACCEL LSR BEAM.
- **5** For a Twist effect, select Patch P49.